Sveučilište u Zagrebu<br>PMF – Matematički odsjek<br>PMF – Matematički odsjek Sveučilište u Zagrebu<br>PMF – Matematički odsjek<br>TVF – Matematički odsjek

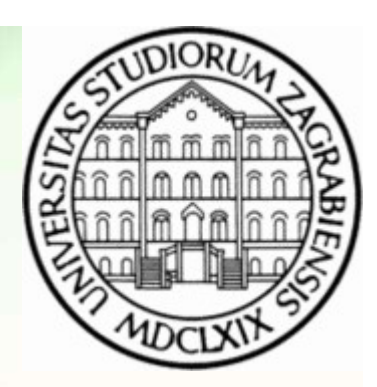

### Mreže računala

Vježbe 08

Zvonimir Bujanović Luka Grubišić Vinko Petričević

#### Uvod: HTML i CSS

- Uvod: HTML i CSS<br>• Na ovim i idućim vježbama naučit ćemo osnove jezika za<br>• Svaki student može postaviti vlastite web-stranice na<br>• Svaki student može postaviti vlastite web-stranice na opisivanje web-stranica: HTML i CSS.
- Na ovim i idućim vježbama naučit ćemo osnove jezika za<br>• Svaki student može postaviti vlastite web-stranice na<br>• Svaki student može postaviti vlastite web-stranice na<br>• računalo student, dostupne na adresi:<br>• http://web. računalo student, dostupne na adresi: http://web.studenti.math.pmf.unizg.hr/~username/
- Na ovim i idućim vježbama naučit ćemo osnove je:<br>• Na ovim i idućim vježbama naučit ćemo osnove je:<br>• Svaki student može postaviti vlastite web-stranice<br>• The računalo student, dostupne na adresi:<br>• Na toj adresi se prik public\_html, smještenog u kućnom direktoriju na računalu student. • Na toj adresi se prikazuje sadržaj direktorija<br>public\_html, smještenog u kućnom direktoriju na<br>računalu student.<br> $\frac{1}{2}$

#### Podsjetnik: chmod

• Pravo pristupa datotekama i direktorijima možemo<br>• Pravo pristupa datotekama i direktorijima možemo<br>19 doznati naredbom 1s -1: doznati naredbom ls –l:

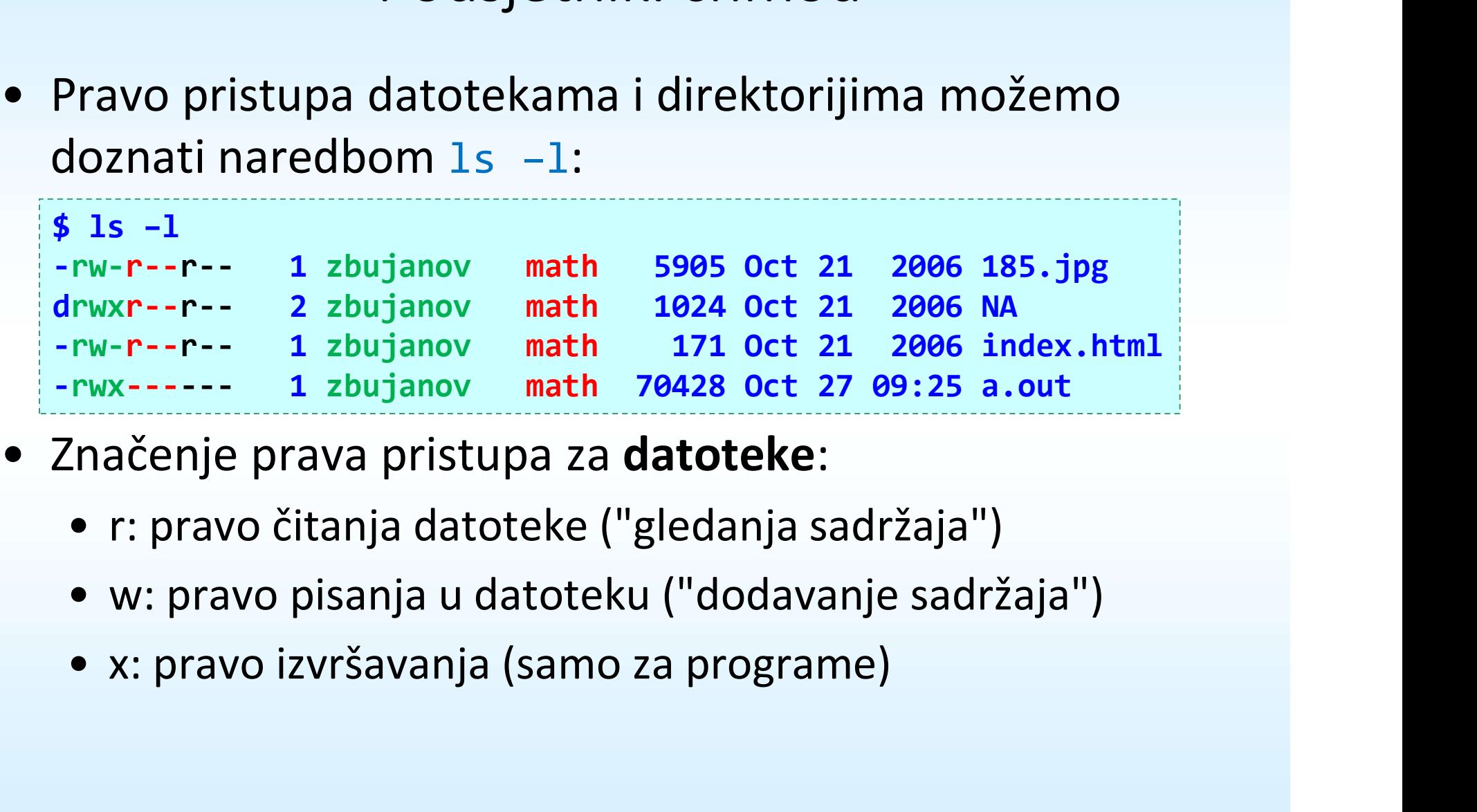

- -
- TWX------ 1 zbujanov math 70428 Oct 27 09:25 a.out<br>
 Značenje prava pristupa za **datoteke:**<br>
 r: pravo čitanja datoteke ("gledanja sadržaja")<br>
 w: pravo pisanja u datoteku ("dodavanje sadržaja")<br>
 x: pravo izvršavanj
	-

#### Podsjetnik: chmod

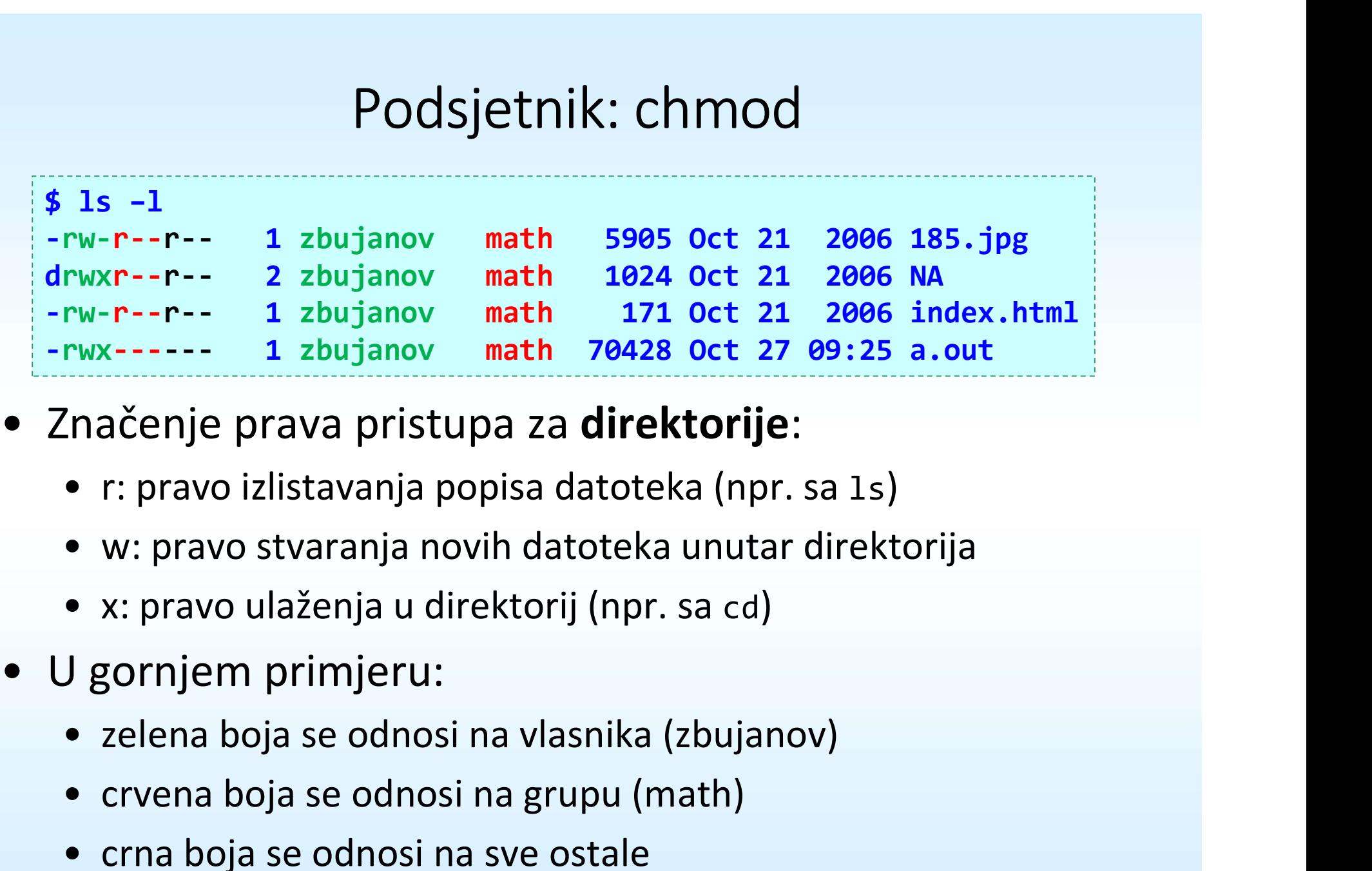

- 
- Xačenje prava pristupa za **direktorije:**<br>• r: pravo izlistavanja popisa datoteka (npr. sa 1s)<br>• w: pravo stvaranja novih datoteka unutar direkt<br>• x: pravo ulaženja u direktorij (npr. sa cd)<br>• gornjem primjeru:<br>• zelena boj • r: pravo izlistavanja popisa datoteka (npr. sa 1s)<br>• w: pravo stvaranja novih datoteka unutar direkto<br>• x: pravo ulaženja u direktorij (npr. sa cd)<br>• gornjem primjeru:<br>• zelena boja se odnosi na vlasnika (zbujanov)<br>• crv
- r: pravo izlistavanja popisa datoteka (npr. sa 1s)<br>• w: pravo stvaranja novih datoteka unutar direktorija<br>• x: pravo ulaženja u direktorij (npr. sa cd)<br>• U gornjem primjeru:<br>• zelena boja se odnosi na vlasnika (zbujanov)
	-
	- -
		-
		-

#### Podsjetnik: chmod

- Podsjetnik: chmod<br>• Naredbom chmod mijenjamo pravo pristupa vlasniku<br>• datoteke (u), grupi (g), ostalima (o) ili svima (a).<br>• Pravo možemo dodavati (+) ili oduzimati (-). datoteke (u), grupi (g), ostalima (o) ili svima (a). • Naredbom chmod mijenjamo pravo pristupa<br>
• Naredbom chmod mijenjamo pravo pristupa<br>
datoteke (u), grupi (g), ostalima (o) ili svima<br>
• Pravo možemo dodavati (+) ili oduzimati (-).<br>
• Chmod at Na Author All Section 4 at
- 

```
• Pravo możemo dodavati (+) ili oduzimati (-).<br>
$ chmod u-w 185.jpg<br>
$ chmod e+x NA<br>
$ chmod g-r index.html<br>
$ Lend g-r index.html<br>
$ Lend g-r index.html<br>
$ Lend g-r index.html<br>
The s-1<br>
The s-1 render and the season of t
primier pravo pristupa za NA gore postižemo sa chmod 745 NA.<br>
\sigma<sub>12.2015</sub>.<br>
primier pravo pristupa za NA gore postižemo sa chmod 745 NA.<br>
primier pravo pristupa za NA gore postižemo sa chmod 745 NA.<br>
primier pravo 
    $ chmod u-w 185.jpg
    $ chmod o+x NA
    $ chmod a+x a.out
    $ chmod g-r index.html
    $ 1s -1-r--r--r-- 1 zbujanov math 5905 Oct 21 2006 185.jpg
    drwxr--r-x 2 zbujanov math 1024 Oct 21 2006 NA
    -rw----r-- 1 zbujanov math 171 Oct 21 2006 index.html
     -rwx--x--x 1 zbujanov math 70428 Oct 27 09:25 a.out
```
### Zadatak 1

- Zadatak 1<br>• Napravite direktorij public\_html unutar vašeg kućnog<br>• "Ostalima" (to ukliučuje i one koji pristupaju Vašim webdirektorija na studentu.
- Zadatak 1<br>• Napravite direktorij public\_html unutar vašeg kućnog<br>direktorija na studentu.<br>• "Ostalima" (to uključuje i one koji pristupaju Vašim web-<br>• stranicama preko web-a) dajte pravo čitanja sadržaja i<br>ulaska u dire stranicama preko web-a) dajte pravo čitanja sadržaja i Landalak 1<br>
• Napravite direktorij public\_html unutar vašeg kućnog<br>
direktorija na studentu.<br>
• "Ostalima" (to uključuje i one koji pristupaju Vašim web-<br>
stranicama preko web-a) dajte pravo čitanja sadržaja i<br>
ulaska u di • Napravite direktorij public\_html unutar vašeg kućnog<br>direktorija na studentu.<br>• "Ostalima" (to uključuje i one koji pristupaju Vašim web-<br>stranicama preko web-a) dajte pravo čitanja sadržaja i<br>ulaska u direktorij public • "Ostalima" (to uključuje i one koji pristupaju Vašim web-<br>stranicama preko web-a) dajte pravo čitanja sadržaja i<br>ulaska u direktorij public\_html.<br>• Postavite jednu sliku i jednu datoteku u taj direktorij.<br>• Unutar tog d
- 
- Postavite jednu sliku i jednu datoteku u taj direktorij.<br>• Unutar tog direktorija napravite 2 poddirektorija, jedan<br>koji "ostalima" daje prava r-x, a drugi daje prava --x.<br>• Pristupite preko web-browsera stranici:<br>http:
	- http://web.studenti.math.pmf.unizg.hr/~username/

#### Web-stranica = HTML + CSS + JavaScript

- Web-stranica = HTML + CSS + JavaScript<br>• HTML HyperText Markup Language jezik kojim se<br>• CSS Cascading Style Sheets jezik kojim se opisuje opisuje sadržaj i struktura web-stranice.
- Web-stranica = HTML + CSS + JavaScript<br>• HTML HyperText Markup Language jezik kojim se<br>opisuje sadržaj i struktura web-stranice.<br>• CSS Cascading Style Sheets jezik kojim se opisuje<br>izgled web-stranice.<br>• JavaScript izgled web-stranice. • Web-stranica = HTML + CSS + JavaScript<br>• HTML – HyperText Markup Language – jezik kojim se<br>opisuje sadržaj i struktura web-stranice.<br>• CSS – Cascading Style Sheets – jezik kojim se opisuje<br>izgled web-stranice.<br>• JavaScri • HTML – HyperText Markup Languist – FITML<br>• CSS – Cascading Style Sheets<br>• CSS – Cascading Style Sheets<br>• JavaScript – programski jezik<br>• Verzije HTML-a:<br>• HTML 4.01 – prvi široko prih<br>• XHTML – stroži i preciznije d +TML – HyperText Markup Language – jezik kojim se<br>ppisuje sadržaj i struktura web-stranice.<br>CSS – Cascading Style Sheets – jezik kojim se opisuje<br>zgled web-stranice.<br>avaScript – programski jezik za dinamičke web-stranice.<br> ppisuje sadržaj i struktura web-stranice.<br>CSS – Cascading Style Sheets – jezik kojim se opisuje<br>zgled web-stranice.<br>avaScript – programski jezik za dinamičke web-stranice.<br>/erzije HTML-a:<br>• HTML 4.01 – prvi široko prihvaće
- 
- -
	-
- CSS Cascading Style Sheets jezik kojim se opisuje<br>
rgled web-stranice.<br>
avaScript programski jezik za dinamičke web-stranice.<br>
/erzije HTML-a:<br>
 HTML 4.01 prvi široko prihvaćeni standard (1999.)<br>
 XHTML stroži standarda; ekstenzija u skladu s trendovima (2014.) • JavaScript – programski jezik za dinamičke web-strani<br>• Verzije HTML-a:<br>• HTML 4.01 – prvi široko prihvaćeni standard (1999.)<br>• XHTML – stroži i preciznije definiran standard (2000.)<br>• HTML 5 – novi standard, sinteza naj • Verzije HTML-a:<br>• HTML 4.01 – prvi široko prihvaćeni standard (1999.)<br>• XHTML – stroži i preciznije definiran standard (2000.)<br>• HTML 5 – novi standard, sinteza najboljih svojstava ranijih standarda; ekstenzija u skladu
	-

#### Literatura za HTML5

- 
- Literatura za HTML5<br>• Mozilla Developer Network (MDN) HTML5<br>• https://developer.mozilla.org/en-<br>US/docs/Web/Guide/HTML/HTML5 Literatura za HTML5<br>Mozilla Developer Network (MDN) – HTN<br>• https://developer.mozilla.org/en-<br>US/docs/Web/Guide/HTML/HTML5<br>W3Schools HTML(5) Tutorial US/docs/Web/Guide/HTML/HTML5 Literatura za HTML5<br>• Mozilla Developer Network (MDN) – HTML5<br>• https://developer.mozilla.org/en-<br>US/docs/Web/Guide/HTML/HTML5<br>• W3Schools HTML(5) Tutorial<br>• http://www.w3schools.com/html/default.as<br>• Specifikacija standar Literatura za HTML5<br>Mozilla Developer Network (MDN) — HTML5<br>• https://developer.mozilla.org/en-<br>US/docs/Web/Guide/HTML/HTML5<br>W3Schools HTML(5) Tutorial<br>• http://www.w3schools.com/html/default.asp<br>pecifikacija standarda HTM LITETATUTA ZA HTIVIL5<br>• Mozilla Developer Network (MDN) — HTML5<br>• https://developer.mozilla.org/en-<br>US/docs/Web/Guide/HTML/HTML5<br>• W3Schools HTML(5) Tutorial<br>• http://www.w3schools.com/html/defau:<br>• Specifikacija standarda Mozilla Developer Network (MDN) — HTML5<br>• https://developer.mozilla.org/en-<br>US/docs/Web/Guide/HTML/HTML5<br>W3Schools HTML(5) Tutorial<br>• http://www.w3.chools.com/html/default.as<br>Specifikacija standarda HTML5<br>• http://www.w3.o • https://developer.mozilla.org/en-<br>US/docs/Web/Guide/HTML/HTML5<br>• W3Schools HTML(5) Tutorial<br>• http://www.w3schools.com/html/default.<br>• Specifikacija standarda HTML5<br>• http://www.w3.org/TR/html5/<br>• XHTML materijali (autor • http://web.fouide/HTML/HTML5<br>• http://www.w3schools.com/html/default.asp<br>• http://www.w3schools.com/html/default.asp<br>• http://www.w3.org/TR/html5/<br>• http://www.w3.org/TR/html5/<br>• http://web.math.hr/~veky/rp1/vjezbe3/<br>• O
- -
- -
- -
- Specifikacija standarda HTML5<br>• http://www.w3.org/TR/html5/<br>• XHTML materijali (autor: Vedran Čačić)<br>• http://web.math.hr/~veky/rp1/vjezbe3/<br>• Opisuje raniji standard, ali i dalje ima vrlo korisne informacije.<br>• Preporu 935chools HTML(5) Tutorial<br>• http://www.w3schools.com/html/default.asp<br>pecifikacija standarda HTML5<br>• http://www.w3.org/TR/html5/<br>KHTML materijali (autor: Vedran Čačić)<br>• http://web.math.hr/~veky/rp1/vjezbe3/<br>• Opisuje ran
	- http://www.w3schools.com/html/default.asp<br>• Specifikacija standarda HTML5<br>• http://www.w3.org/TR/html5/<br>• XHTML materijali (autor: Vedran Čačić)<br>• http://web.math.hr/~veky/rp1/vjezbe3/<br>• Opisuje raniji standard, ali i da

#### HTML5 validator

- 
- er and the HTML5 validator<br>• https://validator.w3.org/<br>• Provjera markup validnosti HTML dokumenat<br>• putem URL-a
	-
	-
	-

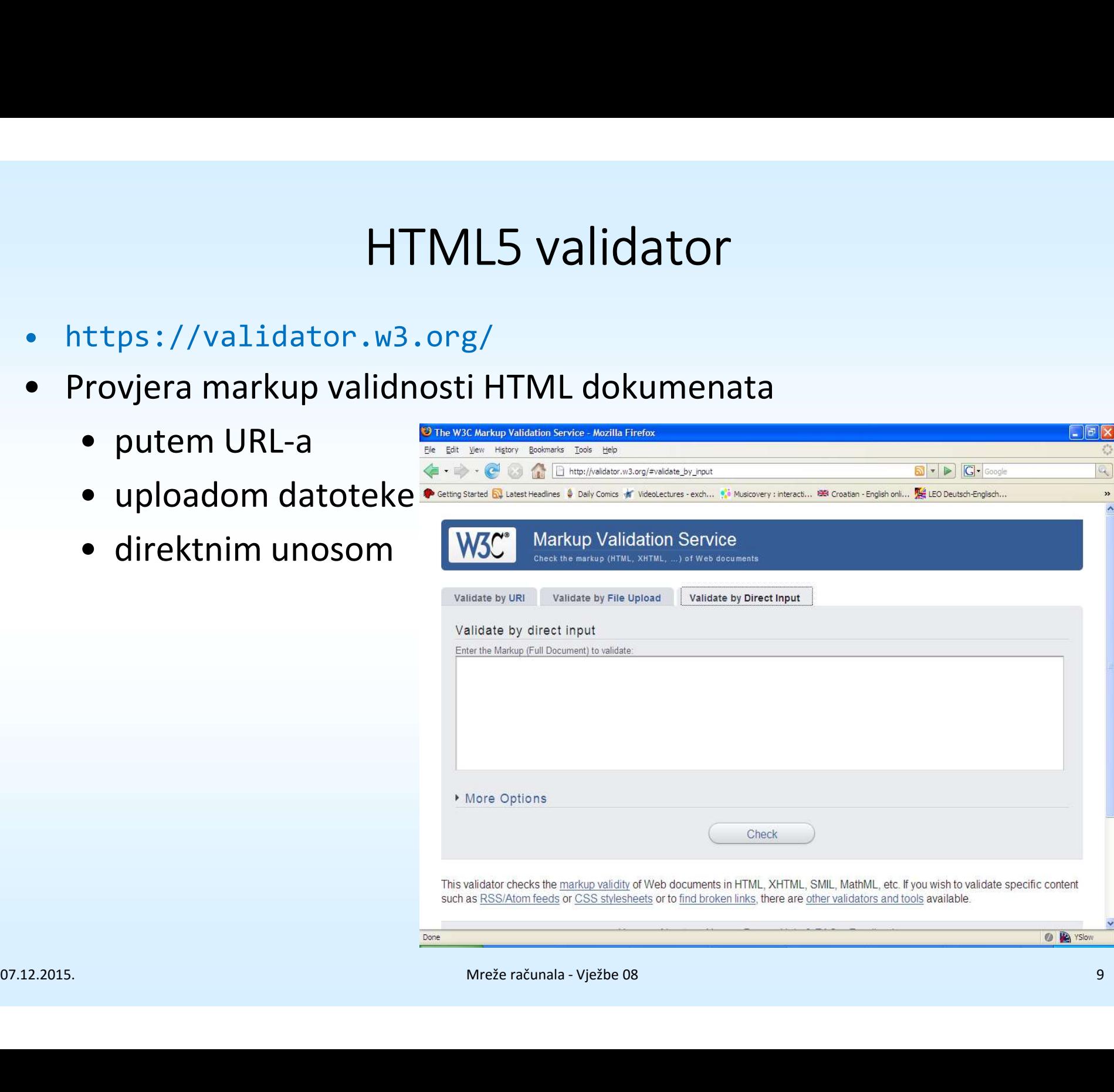

#### Validan kod kao HTML5!

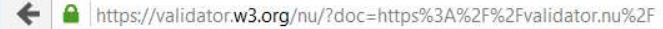

 $\sqrt{6}$  $\equiv$ 

#### Nu Html Checker

This tool is an ongoing experiment in better HTML checking, and its behavior remains subject to change

#### Showing results for https://validator.nu/

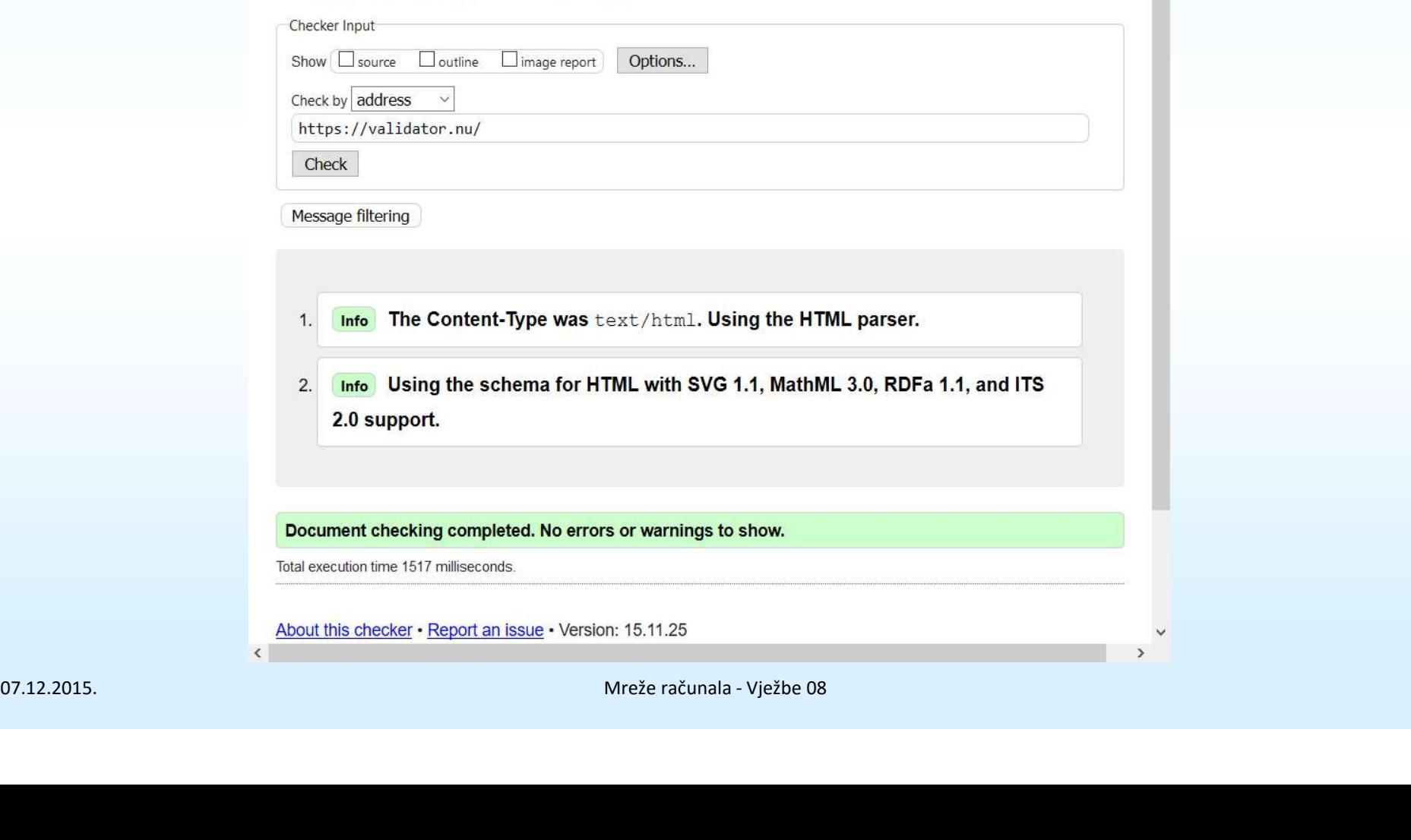

# Preporuke: plug-inovi za Firefox Preporuke: plug-inovi za Firefox<br>efox dolazi s ugrađenim alatima za razvoj web-stranic<br>• desni klik negdje na stranici -> Inspect Element.<br>ispi dodasi za Eirefox:

Firefox dolazi s ugrađenim alatima za razvoj web-stranica:

Korisni dodaci za Firefox:

- 
- Preporuke: plug-in<br>Firefox dolazi s ugrađenim alatim<br>• desni klik negdje na stranici -><br>Korisni dodaci za Firefox:<br>• Web Developer Toolbar<br>• https://addons.mozi11a.org/er<br>developer/ • Felon dict. prug Firovi za Firefox<br>• desni klik negdje na stranici -> Inspect Element.<br>• desni klik negdje na stranici -> Inspect Element.<br>isni dodaci za Firefox:<br>Web Developer Toolbar<br>• https://addons.mozilla.org/en-US/ developer/ • desni klik negdje na stranici<br>
• desni klik negdje na stranici<br>
Korisni dodaci za Firefox:<br>
• Web Developer Toolbar<br>
• https://addons.mozilla.org/<br>
• Firebug<br>
• https://addons.mozilla.org/<br>
• HTML validator • desniklik negdje na stranici -> inspect Element.<br>
isni dodaci za Firefox:<br>
Web Developer Toolbar<br>• https://addons.mozilla.org/en-US/firefox/addon/web-<br>
developer/<br>• https://addons.mozilla.org/en-US/firefox/addon/firebug/
- -
- 
- Web Developer Toolbar<br>• https://addons.mozilla.org/en-US/firefox/addon/web-<br>developer/<br>• Firebug<br>• https://addons.mozilla.org/en-US/firefox/addon/firebug/<br>• HTML validator<br>• https://addons.mozilla.org/en-US/firefox/addon **Korisni dodaci za Firefox:**<br>• Web Developer Toolbar<br>• https://addons.mozilla.org/<br>developer/<br>• Firebug<br>• https://addons.mozilla.org/<br>• HTML validator<br>• https://addons.mozilla.org/<br>validator/ veb Developer Toolbar<br>• https://addons.mozilla.org/en-US/firefox/addon/web-<br>• developer/<br>Firebug<br>• https://addons.mozilla.org/en-US/firefox/addon/fireb<br>• https://addons.mozilla.org/en-US/firefox/addon/html-<br>• https://addon validator/

### **HTML**

- † HTML<br>• HTML je jezik za pisanje "hipertekstualnih" dokumenata,<br>• HTML dokumenata međusobno povezanih linkovima.<br>• HTML dokumenti su tekstualne datoteke, obično s tj. dokumenata međusobno povezanih linkovima. • HTML<br>• HTML je jezik za pisanje "hipertekstualnih" dokumenata,<br>• HTML dokumenata međusobno povezanih linkovima.<br>• HTML dokumenti su tekstualne datoteke, obično s<br>• Minimalni HTML5 dokument:
- ekster HTML<br>
 HTML je jezik za pisanje "hipertekstuti. dokumenata međusobno povezar<br>
 HTML dokumenti su tekstualne dato<br>
 Kinimalni HTML5 dokument:<br>
 Minimalni HTML5 dokument:<br>
 HTML5 dokument:<br>
 HTML5 dokument:<br>
 H
- 

```
VINIMINIANIN ITIVILJ QUKGINCIN.<br>
<lDOCTYPE html<br>
<html<br>
<html<br>
∴<br>
chad><br>
∴<br>
ctile>Minimalni HTML5 dokument!</title><br>
</head><br>
chody><br>
Hello world!<br>
∠/hody><br>
×/html<br>
∴<br>
/html<br>
2<br>
Minimalni weber of the summary of the summa
        <!DOCTYPE html>
        <html>
              <head>
                     <meta charset="utf-8" />
                     <title>Minimalni HTML5 dokument!</title>
              </head>
              <body>
                     Hello world!
              </body>
        </html>
```
#### Elementi i tagovi

- Elementi i tagovi<br>• HTML dokument se sastoji od elemenata i teksta.<br>• Element:<br>• ima početni tag, poput <br/>body>. Elementi<br>
• HTML dokument se sastoji oc<br>
• Element:<br>
• ima početni tag, poput <br/>bod<br>
• ima završni tag, poput </bod<br>
• ima završni tag, poput </bo † Elementi i tagovi<br>FIML dokument se sastoji od elemenata i tek<br>Element:<br>• ima početni tag, poput <br/>body><br>• ima završni tag, poput </body><br>• iznimno, postoje prazni elementi, koji ne treba
- -
	-
- Elementi i tagovi<br>• ima početni tag, poput <br/>body><br>• ima završni tag, poput <body><br>• iznimno, postoje prazni elementi, koji ne trebaj<br>• iznimno, postoje prazni elementi, koji ne trebaj<br>• završni tag. Njih možemo pisat • Elementi i tagovi<br>• ima početni tag, poput <br/>odelementa i teksta.<br>• ima početni tag, poput <br/>kody><br>• ima završni tag, poput </body><br>• iznimno, postoje prazni elementi, koji ne trebaju imati završni tag. Njih možemo završni tag. Njih možemo pisati ovako: <hr /> ili ovako: - ima početni tag, poput <br/>  $\leq$  or sigments is denoted.<br>
• ima početni tag, poput </body><br>
• iznimno, postoje prazni elementi, koji ne trebaju imati završni tag. Njih možemo pisati ovako: <hr />li ovako: <hr>.<br>
• ele 1.<br>početni tag, poput </body><br>završni tag, poput </body><br>nno, postoje prazni elementi, koji ne trebaju imati<br>šni tag. Njih možemo pisati ovako: <hr /> ili ovako:<br>>.<br>enti mogu imati opcionalne atribute, poput:<br><td rowspan • Ima pocetni tag, poput <br/>  $\alpha$ /body><br>• iznimno, postoje prazni elementi, koji ne trebaju imati završni tag. Njih možemo pisati ovako: <hr /> ili ovako: <hr>.<br>• elementi mogu imati opcionalne atribute, poput:<br>• elemen
	-
- Vrijednost se uvijek stavlja u navodne znakove (jednostruke ili dvostruke). Više atributa odvajamo razmakom. • Iznimno, postoje prazni elementi, koji ne trebaju imati<br>
završni tag. Njih možemo pisati ovako:  $\langle h r \rangle$  ili ovako:<br>  $\langle h r \rangle$ .<br>
• elementi mogu imati opcionalne atribute, poput:<br>  $\langle \frac{d}{d} r \rangle$  rowspan="2" colspan="3">N

# Ugnježđivanje elemenata Ugnježđivanje elemen<br>• Elemente smijemo ugnježđivati:<br>• <u>Pedeslijed zatvaranja elemenata mora</u>

<p>Ovo je paragraf s <strong>naglašenom</strong> riječi.</p>

• Elemente smijemo ugnježđivati:<br>• Elemente smijemo ugnježđivati:<br>• Redoslijed zatvaranja elemenata mora biti suprotan od<br>• Redoslijed zatvaranja elemenata mora biti suprotan od<br>• Consuming Ovo je pogrešno:<br>• Consuming par otvaranja. Ovo je pogrešno:

or. 12.2015.<br>
Meče računala - Vježbe 08 14<br>
Meče računala - Vježbe 08 14 <p>Ovo je paragraf s <strong>naglašenom</p> riječi.</strong>

# Obavezni dijelovi HTML5 dokumenta Obavezni dijelovi HTML5<br>• Minimalni HTML dokument:<br><!DOCTYPE html><br><html><br><head>

<!DOCTYPE html> <html>

<head>

```
<meta charset="utf-8" />
```
<title>Minimalni HTML5 dokument!</title>

</head>

```
<body>
```
Hello world!

```
</body>
</html>
```
- 
- ektml><br>
 chtaracharist="utf-8" /><br>
 ctille>Minimalni HTML5 dokument!</title><br>
 c/head><br>
 beddy><br>
 Hello world!<br>
 Chtml><br>
 Deklaracija tipa dokumenta, elementi, atributi, tekst.<br>
 Svaki HTML5 dokument mora imati de emeta charset="utf-8" /><br>
<title>Minimalni HTML5 dokument!</title><br>
</head><br>
<br/>
<br/>ebody><br>
Hello world!<br>
</html><br>
</html><br>
● Deklaracija tipa dokumenta, elementi, atributi, tekst.<br>
● Svaki HTML5 dokument mora imati d elemente: html, head, title ibody.<br>
Mexical - Solar HTML5 dokument mora imati deklaraciju i sljedeće<br>
elemente: html, head, title ibody.<br>
Mexicandua - Vježbe 08 15

#### Razmaci i specijalni znakovi

• Razmaci i specijalni znakovi<br>• Višestruki razmaci između riječi (uključujući prelaske u<br>• novi red, tabove i slično) se ignoriraju prilikom prikaza u<br>• web-browseru! novi red, tabove i slično) se ignoriraju prilikom prikaza u web-browseru! • Višestruki razmaci između riječi (uključujući prelaske u<br>
novi red, tabove i slično) se ignoriraju prilikom prikaza u<br>
web-browseru!<br>  $\frac{1}{(p>He110)!}$ <br>  $\frac{He110!}{(p>He110)!}$ <br>
• HTML služi za opis strukture i sadržaja dok

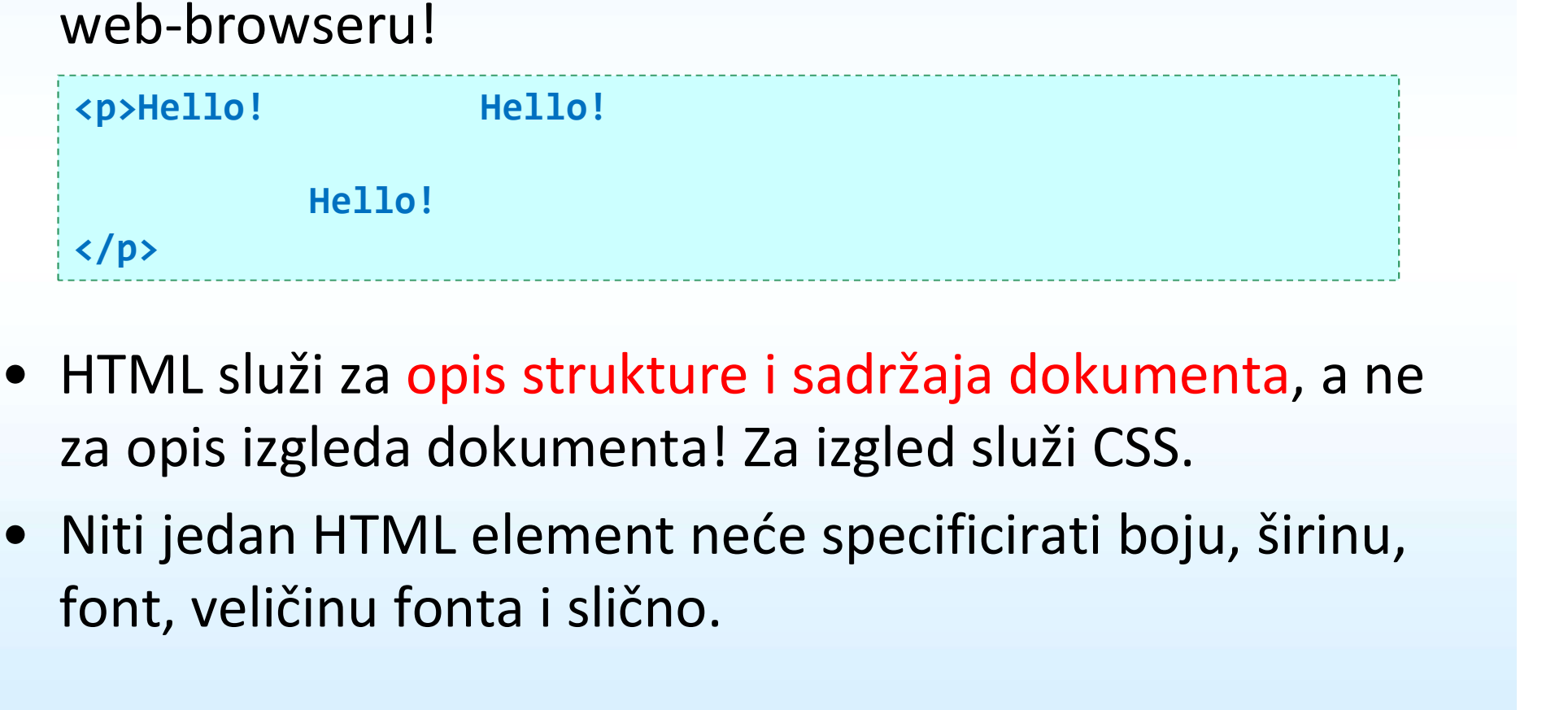

- za opis izgleda dokumenta! Za izgled služi CSS.
- font, veličinu fonta i slično. (p)<br>
• HTML služi za opis strukture i sadržaja dokumenta, a ne<br>
za opis izgleda dokumenta! Za izgled služi CSS.<br>
• Niti jedan HTML element neće specificirati boju, širinu,<br>
font, veličinu fonta i slično.<br>
• Mederačunala -

### Razmaci i specijalni znakovi

- Neke znakove moramo unijeti na specijalni znakovi<br>• Neke znakove moramo unijeti na specijalan način ako želimo da<br>• Znakovi poput <, >, &, razmak su rezervirani. Unosimo ih budu dio teksta. • Razmaci i specijalni znakovi<br>• Veke znakove moramo unijeti na specijalan način ako želimo da<br>• Znakovi poput <, >, &, razmak su rezervirani. Unosimo ih<br>• ovako:<br>• &1t; – znak <, &gt; – znak >, &amp; – znak & **Franci, Kazmaci i specijalni znakovi**<br>• znakove moramo unijeti na specijalan način ako želimo da<br>• dio teksta.<br>nakovi poput <, >, &, razmak su rezervirani. Unosimo ih<br>vako:<br>• &1t; – znak <, &gt; – znak >, &amp; – znak &<br>• **• Razmaci i specijalni znakc**<br>• znakove moramo unijeti na specijalan nači<br>• dio teksta.<br>• makovi poput <, >, &, razmak su rezervirani.<br>• &1t; – znak <, &gt; – znak >, &amp; – znak &<br>• &nbsp; – razmak<br>pecijalni kodovi za **FREE AND EXECTS AND AND REFERENT AND READ THE SPECIJALN SPECIJAL SPECIJAL SPECIJAL SPECIJAL SPECIJAL SPECIJAL SPECIJAL SPECIJAL SPECIJAL SPECIJAL SPECIJAL SPECIJAL SPECIJAL SPECIJAL SPECIJAL SPECIJAL SPECIJAL SPECIJAL S** e znakove moramo unijeti na specijalan način ako želir<br>
• dio teksta.<br>
• akovi poput <, >, &, razmak su rezervirani. Unosimo i<br>
• &1t; – znak <, &gt; – znak >, &amp; – znak &<br>
• &nbsp; – razmak<br>
• ecijalni kodovi za neke
	- ovako: • Znakovi poput <, >, &, razmak su rezervirani. Uno<br>
	ovako:<br>
	• &1t; -znak <, &gt; -znak >, &amp; -znak &<br>
	• &nbsp; -razmak<br>
	• Specijalni kodovi za neke znakove, poput:<br>
	• &euro; za €, &exist; za ∃, &sube; za ⊆.<br>
	• http://
		-
		-
	- -
- references • – razmak<br>
pecijalni kodovi za neke znakove, poput:<br>
• &euro; za €, &exist; za ∃, &sube; za ⊆.<br>
• http://www.w3.org/TR/html5/syntax.html#named-charac<br>
references<br>
inicode kodovi za sve moguće znakove:<br>
• &#8474; i
	-
- vako:<br>• &1t; znak <, &gt; znak >, &amp; znak &<br>• &nbsp; razmak<br>• ecijalni kodovi za neke znakove, poput:<br>• &euro; za €, &exist; za ∃, &sube; za ⊆.<br>• http://www.w3.org/TR/html5/syntax.html#named-character-<br>referenc • Simusp, – Tazinak<br>
• Specijalni kodovi za neke znakove, poput:<br>
• &euro; za €, &exist; za ∃, &sube; za ⊆.<br>
• http://www.w3.org/TR/html5/syntax.html#named-character-<br>
references<br>
• Unicode kodovi za sve moguće znakove:<br>
	-

#### Zadatak 2

- Zadatak 2<br>• Napravite HTML5 dokument prva.html i stavite ga u<br>• Unutar elementa <body> napišite svoju omilienu Zadatak 2<br>• Napravite HTML5 dokument prva.html i stavite ga u<br>direktorij public\_html.<br>• Unutar elementa <body> napišite svoju omiljenu<br>matematičku formulu.<br>• Možda će vam trebati sliedeći elementi: **Exaudian 2**<br> **Superavite HTML5 dokument** prva.html i stavite ga u<br>
direktorij public\_html.<br>
Jnutar elementa <body> napišite svoju omiljenu<br>
matematičku formulu.<br>
Možda će vam trebati sljedeći elementi:<br>
• <sub> - za pisan
- matematičku formulu. Vadatak 2<br>
• Napravite HTML5 dokument prva.html i stavite<br>
direktorij public\_html.<br>
• Unutar elementa <br/>kody> napišite svoju omiljer<br>
• Možda će vam trebati sljedeći elementi:<br>
• <sub> - za pisanje indeksa, npr. x<sub>1
- -
- KNO2Ga CC Varif (EDati SijeGeel elementi).<br>
 KSUD> za pisanje indeksa, npr. x<sub>1</sub>.<br>
 KSUD> za pisanje eksponenta, npr. x<sup>2</sup>.<br>
 Mečeračunala Vježbe 08 18

# Podjela HTML elemenata • Podjela HTML elemenata<br>• Postoji nekoliko podjela HTML elemenata.<br>• Neformalna podjela po prikazu u browseru:<br>• Blokovski elementi – zauzimaju čitavu širinu *co*

- 
- 
- Podjela HTML elemenata<br>• Postoji nekoliko podjela HTML elemenata.<br>• Neformalna podjela po prikazu u browseru:<br>• Blokovski elementi zauzimaju čitavu širinu cont<br>• kojem se nalaze. Sami se nalaze u svojem "retku • Podjela HTML elemenata<br>• Postoji nekoliko podjela HTML elemenata.<br>• Blokovski elementi – zauzimaju čitavu širinu *containera* u<br>• Blokovski elementi – zauzimaju čitavu širinu *containera* u<br>• kojem se nalaze. Sami se nal kojem se nalaze. Sami se nalaze u svojem "retku". To su npr. paragrafi teksta, naslovi, tablice, liste. Primjer: <p>, <h1>, <h2>, <table>, <ol>, <ul>, <article>, Postoji nekoliko podjela HTML elemenata.<br>
• Blokovski elementi – zauzimaju čitavu širinu c*ontainera* u<br>
• Blokovski elementi – zauzimaju čitavu širinu c*ontainera* u<br>
kojem se nalaze. Sami se nalaze u svojem "retku". To s
- širok sadržaj. Dijele isti redak s drugim elementima ili tekstom. To su npr. naglašene riječi, kratice, linkovi. Rojem se nalaze. Sami se nalaze u svojem "retku". To su npr.<br>
paragrafi teksta, naslovi, tablice, liste.<br>
Primjer: <p>, <h1>, <h2>, <table>, <ol>, <ul>, <ul>, <article>,<br>
section>.<br>
• Linijski elementi – zauzimaju samo ono Section - (Section - Consideration - Consideration - Consideration - Consideration - Consideration - Consideration - Consideration - Consideration - Consideration - Consider - Consider - Consider - Consider - Consider - Co
	- linijski elementi. Unutar blokovskih obično i jedni i drugi. Postoje stroga pravila, vidljiva na MDN kod opisa svakog elementa.

#### Podjela HTML elemenata

- 
- **Podjela HTML ele<br>• Podjela po upotrebi (dio standarda):**<br>• Flow content većina elemenata (osim np<br>• Npr. <a>, <br>, <cite>, <code>, <hr>, <i **Podjela HTML elemenata**<br>
• Flow content – većina elemenata (osim npr. metaelemenata).<br>
• Flow content – većina elemenata (osim npr. metaelemenata).<br>
• Npr. <a>, <br>, <br>, <cite>, <code>, <hr>, <i>, <i>, <ol>, <ul>, <ul> **Podjela HTML elemenata**<br> **e** Flow content – većina elemenata (osim npr. metaelemenata).<br>
• Flow content – većina elemenata (osim npr. metaelemenata).<br> **Apr.**  $\langle a \rangle$ ,  $\langle b \rangle$ ,  $\langle c \rangle$ ,  $\langle c \rangle$ ,  $\langle a \rangle$ ,  $\langle a \rangle$ ,  $\langle a \rangle$ , **Podjela HTML elemenata**<br> **Societa po upotrebi** (dio standarda):<br>
• Flow content – većina elemenata (osim npr. metaelemenat<br>
Npr. ka>, kbr>, kcite>, kcode>, khr>, ki>, ko1>, ku1>, k<br>
• Sectioning content – podjela dokument **POdjela HTML elemenata**<br> **•** Flow content – većina elemenata (osim npr. metaelemenata).<br> **•** Flow content – većina elemenata (osim npr. metaelemenata).<br> **•** Npr. <a>, <br>, <cite>, <cide>, <chr>, <i>, <i>, <ol>, <ul>, <u indigal po upotrebi (dio standarda):<br>
• Flow content – većina elemenata (osim npr. metaelemenata).<br>
Npr. <a>, <br/> <br/>&v->, <cite>, <code>, <hr>, <h>, <i>, <ol>, <ul>, <p>, <q>, <ul<br/>•••••••••••••••••••••••••••••••••
	-
	-
	- Npr. <abbr>, <br/> <br/>cite>, <code>,<dfn>, <em>, <img>, <q>, <sub>, <sup></a>
	- Npr. <br/> <br/>dutton>, <input>, <label>, <select>, <textarea>
	-
- 
- Appr. (a), content podjela dokumenta u poglavlja, sekcije, navigac<br>
 Sectioning content podjela dokumenta u poglavlja, sekcije, navigac<br>
 Heading content naslovi.<br>
 Heading content naslovi.<br>
 Phrasing content **Npr.** (article), (aside), (nav), (section).<br>
• Heading content – naslovi.<br>
Npr. (h1), (h2), (h3), (h4), (h5), (h6).<br>
• Phrasing content – opisuju tip/ulogu teksta, obično dijela paragrafa.<br>
Npr. (abbr>, (b), (cite>, (cod content smije sadržavati. Appr. ch1>, ch2>, ch3>, ch4>, ch5>, ch6>.<br>
• Phrasing content – opisuju tip/ulogu teksta, obično dijela paragrafa.<br>
Npr. cabbr>, cb>, ccite>, ccode>, cdfn>, cem>, cimg>, cq>, csub>, csup><br>
• Form content – elementi koji či 9 Phrasing content – opisuju tip/ulogu teksta, obično dijela paragrafa.<br>
Npr. kabbr>, kb>, kcite>, kcode>, kdfn>, kem>, kimg>, kq>, ksub>, ksup><br>
9 Form content – elementi koji čine dio forme za unos podataka.<br>
Npr. kbutto

#### Primjer opisa jednog elementa: <1i>

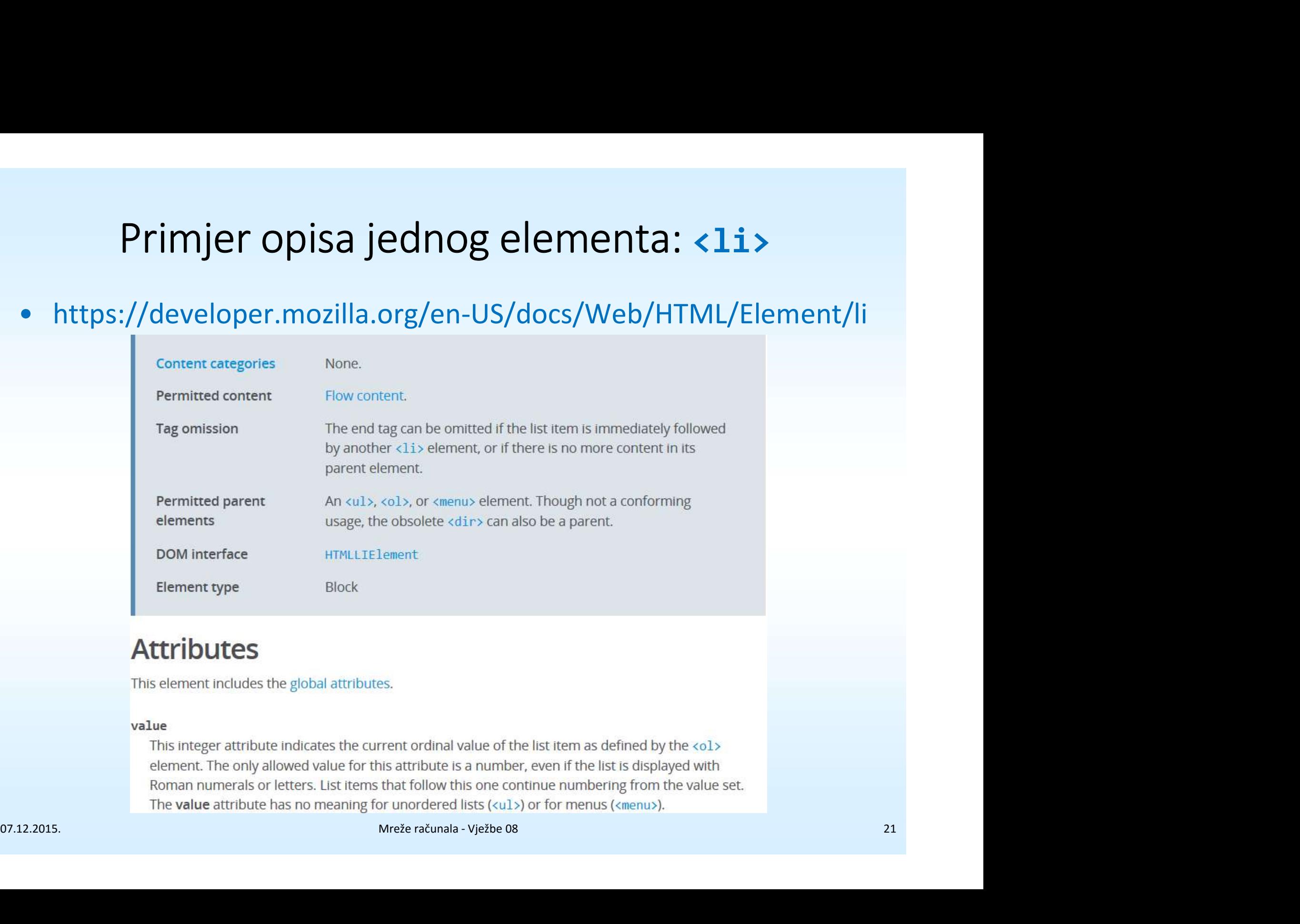

#### Važniji blokovski elementi

- Važniji blokovski elementi<br>• Za svaki element, pogledati pripadnu stranicu na MDN, te<br>• https://web.math.pmf.unizg.hr/~veky/rp1/vjezbe3<br>• Proučiti unutar čega se pojedini element smije nalaziti, što https://web.math.pmf.unizg.hr/~veky/rp1/vjezbe3  $\sim$  dzimji bioncevsini etermicalisty.<br>
A svaki element, pogledati pripadnu stranici ttps://web.math.pmf.unizg.hr/~veky/rp1/v<br>
Proučiti unutar čega se pojedini element smi<br>
ojedini element smije sadržavati, te atributi<br>
D %'a svaki element, pogledati pripadnu stranicu na MDN, tettps://web.math.pmf.unizg.hr/~veky/rp1/vjezbe3<br>
• Yroučiti unutar čega se pojedini element smije nalaziti, št<br>
• ojedini element smije sadržavati, te atribute tog el
- Važniji blokovski elementi<br>• za svaki element, pogledati pripadnu stranicu na MDN, te<br>• https://web.math.pmf.unizg.hr/~veky/rp1/vjezbe3<br>• Proučiti unutar čega se pojedini element smije nalaziti, što<br>• Dodati pripadni ele pojedini element smije sadržavati, te atribute tog elementa. • Za svaki element, pogledati pripadnu stranicu na MDN, te<br>
• tttps://web.math.pmf.unizg.hr/~veky/rp1/vjezbe3<br>
• Proučiti unutar čega se pojedini element smije nalaziti, što<br>
• pojedini element smije sadržavati, te atribut https://web.math.pmf.unizg.hr/~veky/rp1/vjezbe/<br>
Proučiti unutar čega se pojedini element smije na vojedini element smije sadržavati, te atribute tog<br>
Dodati pripadni element u datoteku prva.html.<br>
Doradit ćemo sljedeće va • Proučiti unutar čega se pojedini element sojedini element smije sadržavati, te atrib<br>
• Dodati pripadni element u datoteku prva.<br>
• Doradit ćemo sljedeće važnije blokovske e<br>
• Liste: <u1>, <o1>, <11><br>
• Tablice: <table
- 
- vojedini element smije sadržavati, te atribute<br>
Dodati pripadni element u datoteku prva.html<br>
Dbradit ćemo sljedeće važnije blokovske elem<br>
 Liste: <ul>, <ol>, <li><br>
 Tablice: <table>, <tr>, <th>, <td><br>
 Definicije: <dl Odati pripadni element u datoteku prva.html.<br>
Obradit ćemo sljedeće važnije blokovske elemente:<br>
• Liste:<ul>, <ol>, <li><br>
• Tablice: <table>, <tr>, <th>, <td><br>
• Definicije:<dl>, <dt>, <dd><br>
• Definicije: <dl>, <dt>, <dd • Obradit ćemo sljedeće važnije blokovske elemente:<br>• Liste: <ul>, <ol>, <li><br>• Tablice: <table>, <tr>, <th>, <td><br>• Definicije: <dl>, <dt>, <dd><br>• Paragrafi: <p>, <pre><br>• Naslovi: <hl>, ..., <h6><br>• Naslovi: <hl>, ..., <h6
	-
	-
	-
	-
	-
	-

#### Zadatak 3

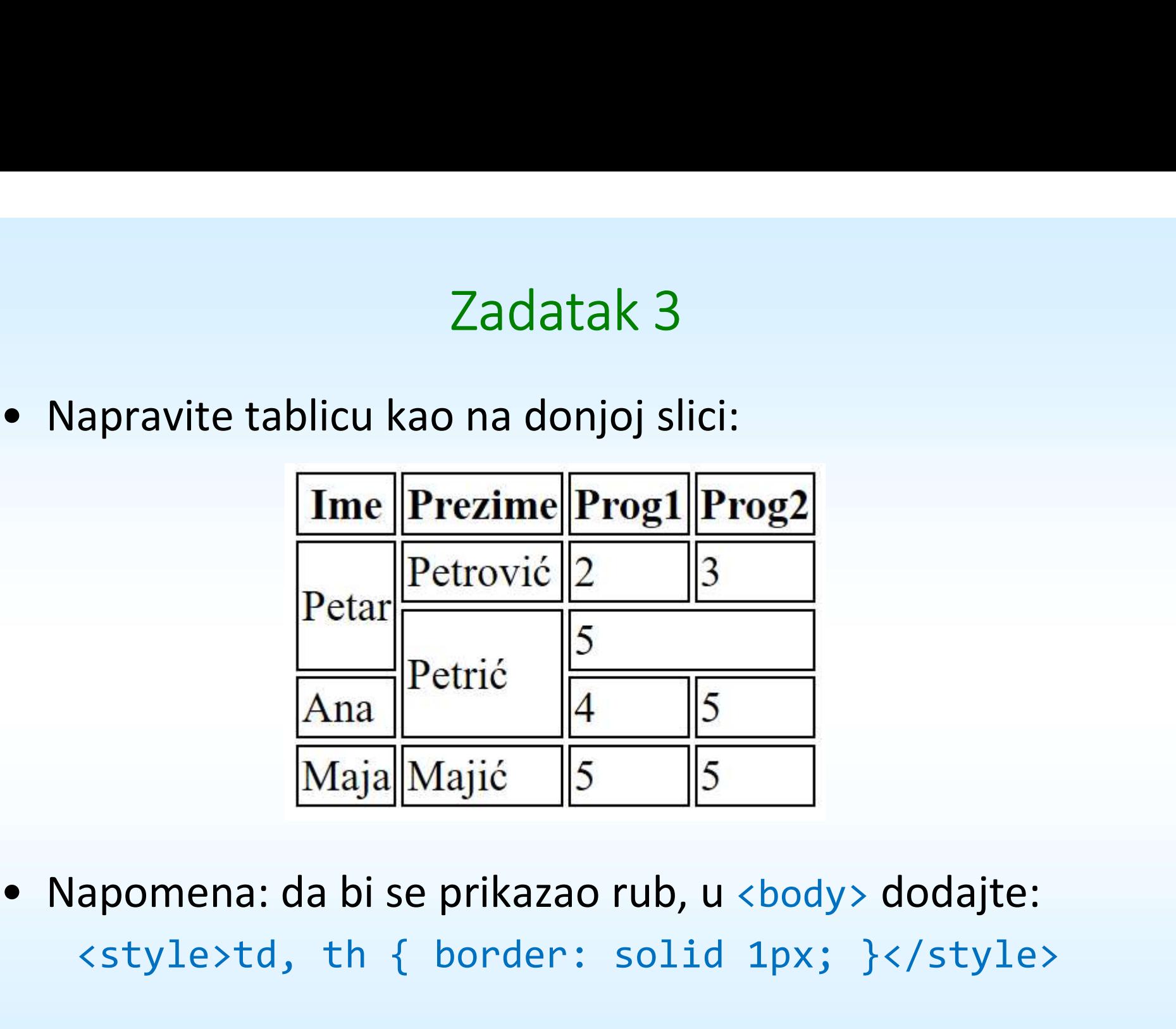

<style>td, th { border: solid 1px; }</style> Ana  $\frac{P}{\text{erl}(\frac{1}{2})}$   $\frac{1}{\text{Majal}}$   $\frac{1}{\text{Majil}}$   $\frac{1}{\text{Majil}}$   $\frac{1}{\text{Majil}}$   $\frac{1}{\text{Majil}}$   $\frac{1}{\text{Majil}}$   $\frac{1}{\text{Majil}}$   $\frac{1}{\text{Majil}}$   $\frac{1}{\text{Majil}}$   $\frac{1}{\text{Majil}}$   $\frac{1}{\text{Majil}}$   $\frac{1}{\text{Majil}}$   $\frac{1}{\text{Majil}}$ 

# Važniji linijski elementi </sub><br> **Važniji linijski elementi**<br>
Dbradit ćemo sljedeće važnije linijske elemente:<br>
• Kratice: <abbr><br>
• Definicije: <dfn><br>
• Citati: <cite>, <q><br>
• Unos računalnih informacija: <code>, <kdb>, <var>,<br>
• Indeksi i eksponenti:

- Važniji linijski elementi<br>• Obradit ćemo sljedeće važnije linijske elemente:<br>• Kratice: <abbr><br>• Definicije: <dfn> **Važniji linijski e<br>Paradit ćemo sljedeće važnije linijske<br>• Kratice: <abbr><br>• Definicije: <dfn>**<br>• Citati: <cite>, <q> **Važniji linijski e**<br>• **Važniji linijski e**<br>• Kratice: <abbr><br>• Definicije: <dfn><br>• Citati: <cite>, <q><br>• Unos računalnih informacija: <code> **Važniji linijski ele<br>
Dhradit ćemo sljedeće važnije linijske e<br>
• Kratice: <abbr><br>
• Definicije: <dfn>**<br>
• Citati: <cite>, <q><br>
• Unos računalnih informacija: <code>,<br>
• Indeksi i eksponenti: <sup>, <sub> Dbradit ćemo sljedeće važnije linijske<br>• Kratice: <abbr><br>• Definicije: <dfn><br>• Citati: <cite>, <q><br>• Unos računalnih informacija: <code><br>• Indeksi i eksponenti: <sup>, <sub><br>• Naglašavanje teksta: <strong>, <em<br>• Slike: <
	-
	-
	-
	- Važniji linijski elementi<br>
	bbradit ćemo sljedeće važnije linijske elemente:<br>
	 Kratice: <abbr><br>
	 Definicije: <dfn><br>
	 Citati: <cite>, <q><br>
	 Unos računalnih informacija: <code>, <kdb>, <var>, <samp><br>
	 Indeksi i eksponent vazi iiji iii iijski elemente:<br>
	• Kratice: <abbr><br>
	• Citati: <cite>, <q><br>
	• Definicije: <dfn><br>
	• Citati: <cite>, <q><br>
	• Unos računalnih informacija: <code>, <kdb>, <var>, <samp><br>
	• Indeksi i eksponenti: <sup>, <sub><br>
	• Nag • Kratice: <abbr><br>• Definicije: <dfn><br>• Citati: <cite>, <q><br>• Unos računalnih informacija: <code><br>• Indeksi i eksponenti: <sup>, <sub><br>• Naglašavanje teksta: <strong>, <em<br>• Slike: <img><br>• Linkovi: <a>
	-
- Indeksi i eksponenti: <sup>, <sub><br>• Naglašavanje teksta: <strong>, <em>, <br/> <br/> <br/> <br/> <i>, <u><br>• Slike: <img><br>• Linkovi: <a><br>• Linkovi: <a><br>• Mečeračunala Vježbe 08 24
	-
	-

#### URI

- Za elemente <a> i <img> trebamo redom definirati atribute href i<br>src adrese resursa na koje pokazuju.<br>• Te adrese opisuje URI Uniform Resource Identifier. URI<br>Za elemente <a> i <img> trebamo redom defini<br>src – adrese resursa na koje pokazuju.<br>Te adrese opisuje URI – Uniform Resource Ider<br>Primjeri: **CONTA + Tending School School School School School School School School School School School - Uniform Resource Identifier.**<br>• Te adrese opisuje URI – Uniform Resource Identifier.<br>• Primjeri: http://www.math.hr/nastava/mr UR<br>
• Za elemente <a> i <img> trebamo<br>
src – adrese resursa na koje poka<br>
• Te adrese opisuje URI – Uniform F<br>
• Primjeri:<br>
http://www.math.hr/nastav<br>
slideovi/vjez • Za elemente <a> i <img> trebamo redom definirati atribute h<br>src – adrese resursa na koje pokazuju.<br>• Te adrese opisuje URI – Uniform Resource Identifier.<br>• Primjeri:<br>• http://www.math.hr/nastava/mreze/index.html#vrh<br>• s
- 
- 

http://www.math.hr/nastava/mreze/index.html#vrh

slideovi/vjezbe08.pdf

- 
- 2. a elemente <a> i <img> trebamo redom definirati atribute href i<br>
rc adrese resursa na koje pokazuju.<br>
e adrese opisuje URI Uniform Resource Identifier.<br>
rimjeri:<br>
http://www.math.hr/nastava/mreze/index.html#vrh<br>
sli ftp:// nakon čega slijedi hostname koji završava sa /. drese opisuje URI – Uniform Resource Identifier.<br>jeri:<br>http://www.math.hr/nastava/mreze/index.html#vrh<br>slideovi/vjezbe08.pdf<br>se (pojednostavljeno) sastoji od 4 dijela, redom:<br>osnova – sadrži ime protokola poput http:// ili nužno na istom hostu kao i naša web-stranica. Ako osnova ne postoji, riječ je o relativnoj adresi – resurs je postoji ne (pojednostavljeno) sastoji od 4 dijela, redom:<br>
Ako osnova – sadrži ime protokola poput http:// ili https:// ili<br>
ftp:// nakon čega slijedi hostnam na istom hostu kao i naša web-stranica. slideovi/vjezbe08.pdf<br>
• URI se (pojednostavljeno) sastoji od 4 dijela, redom:<br>
1. osnova – sadrži ime protokola poput http:// ili https:// ili<br>
ftp:// nakon čega slijedi hostname koji završava sa /.<br>
Ako osnova postoji, r

# http://www.math.hr/nastava/mreze/index.html#vrh URI<br>http://www.math.hr/nastava/r<br>• URI se sastoji od 4 dijela:<br>2. putanja<br>Ako je adresa apsolutna – put

- -

URI<br>http://www.math.hr/nastava/m<br>JRI se sastoji od 4 dijela:<br>2. putanja<br>Ako je adresa apsolutna – puta<br>direktorija koji opisuju kako od URI<br>D://www.math.hr/nastava/mreze/index.html#vrh<br>se sastoji od 4 dijela:<br>putanja<br>Ako je adresa apsolutna – putanja predstavlja niz<br>direktorija koji opisuju kako od korijenskog web-<br>direktorija doći do resursa. direktorija koji opisuju kako od korijenskog webdirektorija doći do resursa.

o://www.math.hr/nastava/mreze/index.html#vrh<br>se sastoji od 4 dijela:<br>putanja<br>Ako je adresa apsolutna – putanja predstavlja niz<br>direktorija koji opisuju kako od korijenskog web-<br>direktorija doći do resursa.<br>Ako je adresa re direktorija koji opisuju kako od direktorija u kojem je naša web-stranica doći do resursa. direktorija doći do resursa.<br>Ako je adresa relativna — putanja predstavlja niz<br>direktorija koji opisuju kako od direktorija u kojem je<br>naša web-stranica doći do resursa.<br>Putanja može sadržavati i roditeljski direktorij ...

Putanja može sadržavati i roditeljski direktorij .., npr.

../../slideovi/vjezbe08.pdf

http://www.math.hr/nastava/mreze/index.html#vrh URI<br>http://www.math.hr/nastava/r<br>• URI se sastoji od 4 dijela:<br>3. ime datoteke<br>4 identifikator unutar HTMI dol

- -
- URI<br>11. http://www.math.hr/nastava/m<br>11. JRI se sastoji od 4 dijela:<br>3. ime datoteke<br>4. identifikator unutar HTML doku<br>1. element čiji je atribut id postav URI<br>http://www.math.hr/nastava/mreze/index.html#vrh<br>JRI se sastoji od 4 dijela:<br>3. ime datoteke<br>4. identifikator unutar HTML dokumenta – predstavlja<br>element čiji je atribut id postavljen na tu vrijednost (vidi<br>slide "G element čiji je atribut id postavljen na tu vrijednost (vidi slide "Globalni atributi") • URI se sastoji od 4 dijela:<br>
3. ime datoteke<br>
4. identifikator unutar HTML dokumenta – preds<br>
element čiji je atribut id postavljen na tu vrijec<br>
slide "Globalni atributi")<br>
• Bilo koji od 4 dijela URI se može ispustiti. 9. ime datoteke<br>
4. identifikator unutar HTML dokumenta – predst<br>
element čiji je atribut id postavljen na tu vrijedi<br>
slide "Globalni atributi")<br>
• Bilo koji od 4 dijela URI se može ispustiti.<br>
• Specijalno, kao URI je mo
- 
- "kvaziprotokole" poput mailto:pero@gmail.com Silde "Globalni atributi")<br>
• Bilo koji od 4 dijela URI se može ispustiti.<br>
• Specijalno, kao URI je moguće je koristiti i "kvaziprotokole" poput mailto:pero@gmail.com

#### Zadatak 4

- Vadatak 4<br>• U direktorij public\_html stavite sliku slika.jpg i HTML<br>• U direktorij public\_html/poddir stavite sliku<br>• U direktorij public\_html/poddir stavite sliku Zadatak 4<br>
• U direktorij public\_html stavite sliku slika.jpg i HTM<br>
• U direktorij public\_html/poddir stavite sliku<br>
• U oba HTML dokumenta definiraite apsolutne i rel
- 
- Ilustracija.<br>
Ilustracija.jpg i HTML dokument glavni.html.<br>
 U direktorij public\_html/poddir stavite sliku<br>
 U oba HTML dokumenta definirajte apsolutne i relativne<br>
 U oba HTML dokumenta definirajte apsolutne i relativn linkove na obje HTML datoteke, te dodajte obje slike u oba dokumenta, koristeći i apsolutne i relativne adrese. • U direktorij public\_html/poddir stavite sliku<br>• U direktorij public\_html/poddir stavite sliku<br>ilustracija.jpg i HTML dokument pomocni.html.<br>• U oba HTML dokumenta definirajte apsolutne i relativne<br>linkove na obje HTML da 07.02.2015.<br>
Manusch HTML datoteke, te dodajte obje slike u oba dokumenta, koristeći i apsolutne i relativne adrese.<br>
• Dodajte link koji će koristiti "kvaziprotokol" mailto.<br>
• Mederačunala - Vježbe 08 28 28 28 28 28 28 2
	-

### Globalni atributi

- Globalni atributi<br>• Globalni atributi su oni koje može imati svaki element.<br>• Kompletan popis je ovdje:<br>• https://developer.mozilla.org/en-US/docs/Web/HTML/Global\_attributes Globalni a<br>• Globalni atributi su oni koje može<br>• Kompletan popis je ovdje:<br>• https://developer.mozilla.org/en-US/do<br>• Nas će zanimati samo:
- 

https://developer.mozilla.org/en-US/docs/Web/HTML/Global\_attributes

- 
- Globalni a<br>
 Globalni atributi su oni koje može<br>
 Kompletan popis je ovdje:<br>
 https://developer.mozilla.org/en-US/d<br>
 Nas će zanimati samo:<br>
 id jedinstveno ime elementa<br>
 element na stranici. Može biti • Globalni atributi<br>• Globalni atributi su oni koje može imati svaki element.<br>• intps://developer.mozilla.org/en-US/docs/Web/HTML/Global\_attributes<br>• id – jedinstveno ime elementa. Mora biti različito za svaki<br>• element na element na stranici. Može biti cilj linka: vas će zanimati samo:<br>
• id – jedinstveno ime elementa. Mora biti različito za s<br>
element na stranici. Može biti cilj linka:<br>
• kh1 id="vrhStranice">Naslov na vrhu stranice</h1><br>
• ca href="#vrhStranice">Link na vrh strani

<h1 id="vrhStranice">Naslov na vrhu stranice</h1>

... <a href="#vrhStranice">Link na vrh stranice</a>

- (ompletan popis je ovdje:<br>
https://developer.mozilla.org/en-US/docs/Web/HTML/Global\_attributes<br>
Jas će zanimati samo:<br>
 id jedinstveno ime elementa. Mora biti različito za svaki<br>
element na stranici. Može biti cilj link pripadati istoj klasi. • id – jedinstveno ime elementa. Mora biti različito za svaki<br>
element na stranici. Može biti cilj linka:<br>
• that id="vrhStranice">Link na vrh stranice</ha><br>
• class – "klasa" kojoj pripada element. Više elemenata može<br>
pr element na stranici. Mloze biti cilj linka:<br>
kh1 id="vrhStranice">Naslov na vrhu stranice</h1><br>
...<br>
ca href="#vrhStranice">Link na vrh stranice</a><br>
e class — "klasa" kojoj pripada element. Više elemenata može<br>
pripadati
	-
	-

#### Elementi za strukturiranje sadržaja

- Elementi za strukturiranje sadržaja<br>• HTML5 uvodi elemente koji olakšavaju definiranje<br>• Tipično, web-stranice imaiu neke uobičajene elemente: strukture web-stranice. • Filementi za strukturiranje sadržaja<br>• HTML5 uvodi elemente koji olakšavaju definiranje<br>• Tipično, web-stranice.<br>• Tipično, web-stranice imaju neke uobičajene elemente:<br>• Zaglavlje, koje sadrži npr. veliki naziv web-stra • Elementi za strukturiranje sadržaja<br>• FML5 uvodi elemente koji olakšavaju definiranje<br>• trukture web-stranice.<br>• Zaglavlje, koje sadrži npr. veliki naziv web-stranice i<br>• logotip – <header><br>• Navigaciju – <nav> EIEMENTI ZA STrUKTUTITA<br>
HTML5 uvodi elemente koji olakša<br>
trukture web-stranice.<br>
Tipično, web-stranice imaju neke u<br>
• Zaglavlje, koje sadrži npr. veliki na<br>
logotip – <header><br>
• Navigaciju – <nav><br>
• Glavni dio sa sadr + HTML5 uvodi elemente koji olakšavaju definiranje<br>trukture web-stranice.<br>
ipično, web-stranice imaju neke uobičajene elemente:<br>
• Zaglavlje, koje sadrži npr. veliki naziv web-stranice i<br>
• Ostip – <header><br>
• Navigaciju –
- - logotip <header>
	-
	- -
- Les avoir siemante hejroitateavaj a deministryc<br>kture web-stranice.<br>čno, web-stranice imaju neke uobičajene elemente:<br>aglavlje, koje sadrži npr. veliki naziv web-stranice i<br>yeotip <header><br>lavni dio sa sadržajem, podje ipično, web-stranice imaju neke uobičajene elemente:<br>• Zaglavlje, koje sadrži npr. veliki naziv web-stranice i<br>• logotip – <header><br>• Navigaciju – <nav><br>• Glavni dio sa sadržajem, podjeljenim u članke – <article><br>• Sadrža dokumenta, ili nekim dodatnim linkovima – <footer> • Zagravije, koje sadrži inpr. venki haziv web-stranice i<br>
• Navigaciju – <nav><br>
• Glavni dio sa sadržajem, podjeljenim u članke – <article><br>
• Sadržaj može biti podijeljen u razne sekcije – <section><br>
• Podnožje dokument • Navigaciju –  $\langle \text{max} \rangle$ <br>• Glavni dio sa sadržajem, podjeljenim u članke –  $\langle \text{article} \rangle$ <br>• Sadržaj može biti podijeljen u razne sekcije –  $\langle \text{section} \rangle$ <br>• Podnožje dokumenta, npr. s datumom zadnje promjene<br>dokumenta, ili n
	-

#### Generički i nesvrstani elementi

- Generički i nesvrstani elementi<br>• Ponekad želimo pridjeliti ulogu nekom sadržaju, ali ne<br>• Zato koristimo generički blokovski element <div> i postoji element za tu svrhu. • Generički i nesvrstani elementi<br>• Ponekad želimo pridjeliti ulogu nekom sadržaju, ali ne<br>postoji element za tu svrhu.<br>• Zato koristimo generički blokovski element <div> i<br>generički linijski element <span>.
- generički linijski element <span>.

```
• Zato koristimo generički blokovski element<br>
• Zato koristimo generički blokovski element<br>
generički linijski element <span>.<br>
← «div class="brojalica"><br>
← Eci, peci, pec.<br>
← «/div><br>
← Posspan class="datum">08.12.2015.</
    div class="brojalica"><br>
Eci, peci, pec.<br>
</div><br>
exp×span class="datum">08.12.2015.<//<br>
• Komentariu HTML-u Se pišu ova<br>
<!-- Ovo je komentar.<br>
U njemu se ne smiju nalaziti 2<br>
• <br>, <ins>, <del><br>
Mrežeračunala-Vježbe08
Xdiv class="brojalica"><br>
Eci, pec.<br>
X/div<br>
Xpxspan class="datum">08.12.2015. X/span></p><br>
• Komentariu HTML-u Se pišu ovako:<br>
(1-- Ovo je komentar.<br>
U njemu se ne smiju nalaziti 2 uzastopna znaka minus --><br>
• Xbr>, Xins>, 
                <div class="brojalica"> 
                             Eci, peci, pec.
                </div>
                <p><span class="datum">08.12.2015.</span></p>
                Zato koristimo generički blokovski<br>
generički linijski element <span>.<br>
<div class="brojalica"><br>
Eci, peci, pec.<br>
</div><br>
<p><span class="datum">08.12.2015.</sp<br>
<op><span class="datum">08.12.2015.</sp<br>
<op><span class="da
```

```
U njemu se ne smiju nalaziti 2 uzastopna znaka minus -->
```